**Carnegie Mellon University Computing Services** 

## Tech Quick Start Guide

## Essentials Checklist **PRE-COLLEGE STUDENTS**

Before You Arrive

- Claim [your Andrew account](https://www.cmu.edu/pre-college/admitted-students/index.html)
- \_\_\_\_ [Check tech requirements for your program](https://www.cmu.edu/computing/start/pre-college.html#computer)
- [Secure your devices](https://www.cmu.edu/computing/safe/index.html#device)
- [Access your CMU Google Mail account](https://www.cmu.edu/computing/services/comm-collab/email-calendar/google/how-to/index.html)
	- [Add a secondary device in Duo](https://www.cmu.edu/computing/services/security/identity-access/authentication/how-to/index.html#manage-devices)
	- [Enable access to My Plaid Student](chrome-extension://efaidnbmnnnibpcajpcglclefindmkaj/https://www.cmu.edu/hub/MyPlaidStudent/student-user-guide.pdf)

During Your First Week

- [Connect to campus internet](https://www.cmu.edu/computing/services/endpoint/network-access/wireless/how-to/index.html)
- \_\_\_\_ [Set up campus printing](https://www.cmu.edu/computing/services/endpoint/printing-kiosks/how-to/index.html)
- [Locate computer labs near you](https://www.cmu.edu/computing/services/teach-learn/tes/computer-labs/index.html)
- \_\_\_\_ [Verify your personal email address](https://www.cmu.edu/computing/services/security/identity-access/account/password.html#email)
- \_\_\_\_ [Bookmark the service status board](https://cmu.service-now.com/status)

Learn how at

[cmu.edu/computing/start/pre-college.html](https://www.cmu.edu/computing/start/pre-college.html)

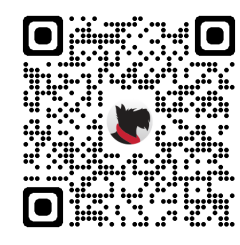